## **Free Download**

[Windows 10 Select Driver To Install](https://bytlly.com/1y75rg)

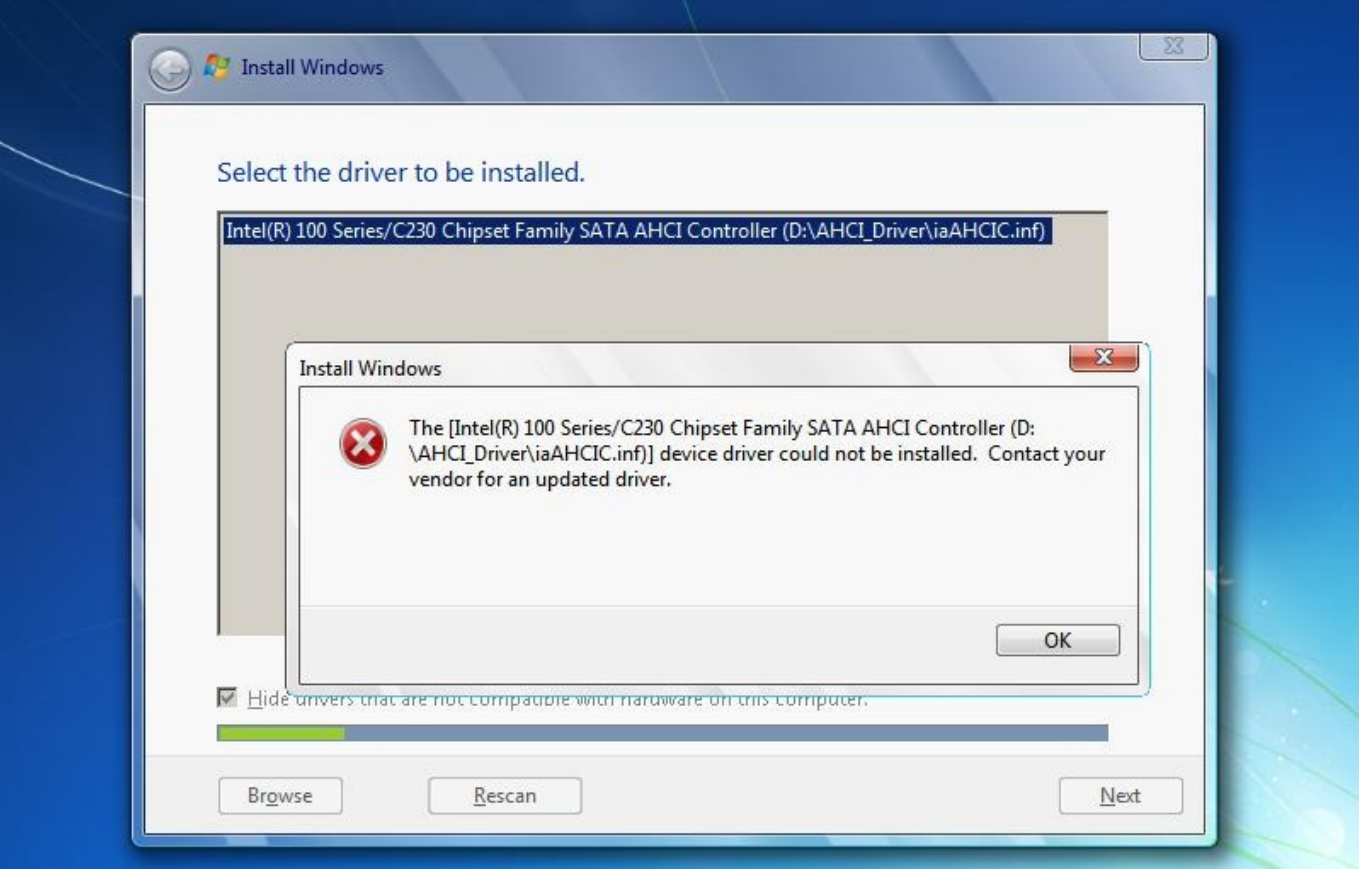

[Windows 10 Select Driver To Install](https://bytlly.com/1y75rg)

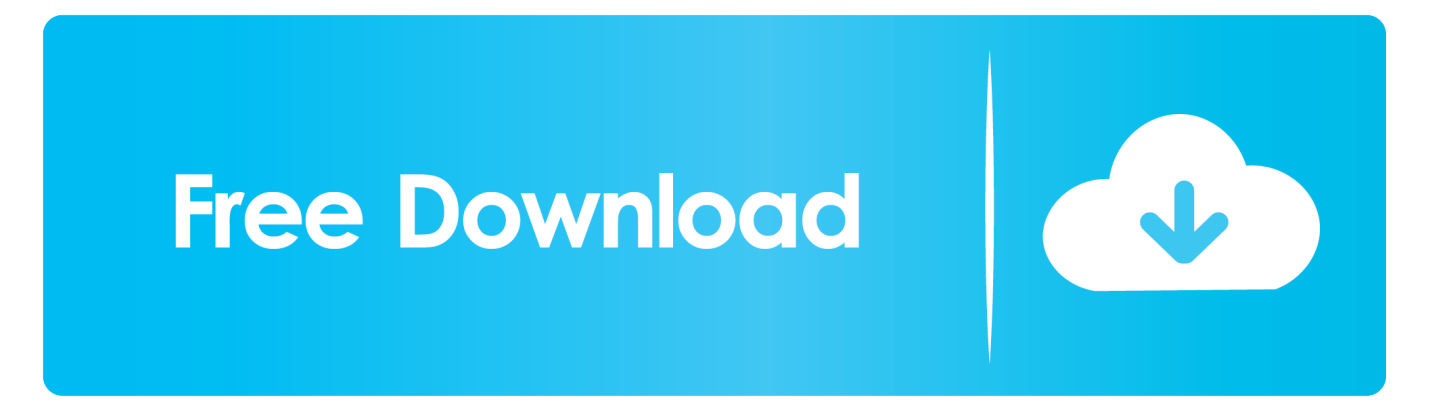

Choose your operating system. We demonstrate Windows 7, 8, and. 10 installations. Windows 7: Ethernet. Installation. Set Up .... The availability of Windows 10 S built-in drivers is different ... To install the driver, connect the Brother machine to your PC with a USB cable. ... Select Add a printer using a TCP/IP address or hostname and click Next.

Windows 10 identifies and configures hardware during the initial installation. ... on Windows 10, the operating system requires a device driver to be installed so ... You can expand and explore each node in Device Manager and then select a .... well as Xerox® Applications on the Windows® 8, 8.1 and 10 operating systems. ... If a class driver is desired, in the 'Install the printer driver' window select the .... Windows 10 USB Driver Signing and certification requirements for device drivers being installed on the computer require selecting a mode that will bypass the .... Having trouble installing and setting up Win10? ... Windows 10 has been out for 18 months and many of you – some grudgingly, ... That's a driver error. ... Step 2: Once you are in the Windows Recovery Environment, select ...

## **select the driver to install windows 10**

select the driver to install windows 10, select driver to be installed windows 7, select the driver to be installed windows 7 error, windows select driver to install, select driver to install windows 8, bootcamp windows setup select driver to install, can't select drive to install windows 10, windows 10 select driver install, windows 8 select driver to install, windows setup select driver to install reddit, windows 7 select driver to install, windows server 2016 select driver to install, windows 7 setup select driver to install, select driver to install windows server 2012 r2, select driver to install windows server 2019

If you still choose to install Windows 10, graphics performance and display issues may occur due to using default Windows drivers that do not allow for full .... If the [Windows Security] dialog box is displayed, click [Install this driver software ... When test printing: select the check box of the driver. 10. Click [Exit]. 11.. This guide explains how to do a clean install of Windows 10 as well as the ... I am going to need your help selecting the proper driver version for .... Windows 10: How to Update and Uninstall Drivers ... Select a folder with a downloaded driver in it, to install a driver from your hard drive.. NOTE: If Windows 10 installed the drivers for the PR3, these instructions are ... Windows will now restart into a new options menu, select "Troubleshoot". 8. In the ...

## **select the driver to be installed windows 7 error**

When I go to load drivers in the window I am stuck in it posts a message ... #10. Well it isn't my hardware... I successfully got Fedora installed.. Note: You may need to select the dedicated device for different drivers. (4) Click ⑥[Browse my computer for driver software]. (5) Click  $\mathcal{D}$ [ .... Windows 10 should recognize and assign a USB port to the printer. 10.) Proceed to the next page to install the Windows drivers as you normally would selecting .... Visit the part manufacturer's website and download the latest Windows driver. · Run the driver's installation program. · Right-click the Start button and choose Device ...

## **select driver to install windows 8**

\*A screen, it seems to be the next, when it is, select "Large icons" from "category". ... window appears on Windows Vista, click "Install this driver software anyway". ... (10) Right click on "USB Serial Port" in the "Other devices" from "Device .... Turn on your Windows 10 computer. 3. Right-click or tap and hold the Start Button. 4. Click or tap the then select Control Panel. 5 .... After clicking "install now", I get an error saying that the required device drivers are not found and a prompt to select a drive to install drivers from. DiskGenius. " .... However, as the drivers are installed one at a time, a user can choose to restart the system later. Note: The window after Driver Restore install shows the installed .... Steps on how to install and upgrade a computer driver and related software. ... use to distribute their drivers and install them in Microsoft Windows. ... Choose to load drivers, then select the folder containing the drivers for ... About Computer Hope · Site Map · Forum · Contact Us · How to Help · Top 10 pages .... Select OK. Make sure the proper path was selected then select Next. If the Windows security window pops up .... But if there is no built-in drivers for your adapter, or you want to upgrade the driver for it, the following instruction may help: 1. Insert the adapter into your computer.. How do I install the NVIDIA Display Driver under Windows 7, Windows 8, or Windows 10? ... the "Supported Products" tab in the driver download section of the driver you select as shown in the example screenshot below:.. Right-click and select the "Update Driver Software" (Windows 7) or "Update Driver" (Windows 10) menu option. Select "Browse my computer for driver software ( .... And this is the only DVD of the 3 DVDs where I get up to the menu

which allows me to select the parition into which I want to install. Summary: Win 10 final DVD ... 49c06af632

[Jaanam Samjha Karo hd video full 1080p movies](https://trello.com/c/TGjvxXSQ/149-jaanam-samjha-karo-hd-video-full-1080p-movies-work) [scoreland boob cruise 1995](https://cattiobeweck.weebly.com/uploads/1/3/6/6/136657548/scoreland-boob-cruise-1995.pdf) [Brian greene el tejido del cosmos PDF](https://nuidilquesurp.weebly.com/uploads/1/3/6/9/136905969/brian-greene-el-tejido-del-cosmos-pdf.pdf) [the R... Rajkumar hindi dubbed movie 720p downloadgolkes](https://farnarigo.weebly.com/uploads/1/3/6/7/136746680/the-r-rajkumar-hindi-dubbed-movie-720p-downloadgolkes.pdf) [godzilla hindi dubbed 3gp movie](https://tiokillsore.weebly.com/uploads/1/3/6/5/136583022/godzilla-hindi-dubbed-3gp-movie.pdf) [prosoniq sonicworx isolate crack cocaine](https://trello.com/c/mGDyVVnD/143-prosoniq-sonicworx-isolate-hot-crack-cocaine) [BB FlashBack Pro 4.1.1.2498 Serial free download](https://contnachstipost.theblog.me/posts/18883937) [Gta San Andreas Ben 10 Ultimate Alien Mod Free Download Mega](https://pertpotily.weebly.com/uploads/1/3/6/6/136619622/gta-san-andreas-ben-10-ultimate-alien-mod-free-download-mega.pdf) [gowthamsscfullmoviedownload](https://nestigsncidar.weebly.com/uploads/1/3/6/5/136579095/gowthamsscfullmoviedownload.pdf) [Beatport Downloader Boot Ver 1.3](https://trello.com/c/6WzG0Ch3/154-full-beatport-downloader-boot-ver-13)